STŘEDNÍ PRŮMYSLOVÁ ŠKOLA STAVEBNÍ A OBCHODNÍ AKADEMIE KLADNO, CYRILA BOUDY 2954

# Odborná práce

# Pokyny pro formální úpravu

# Obsah

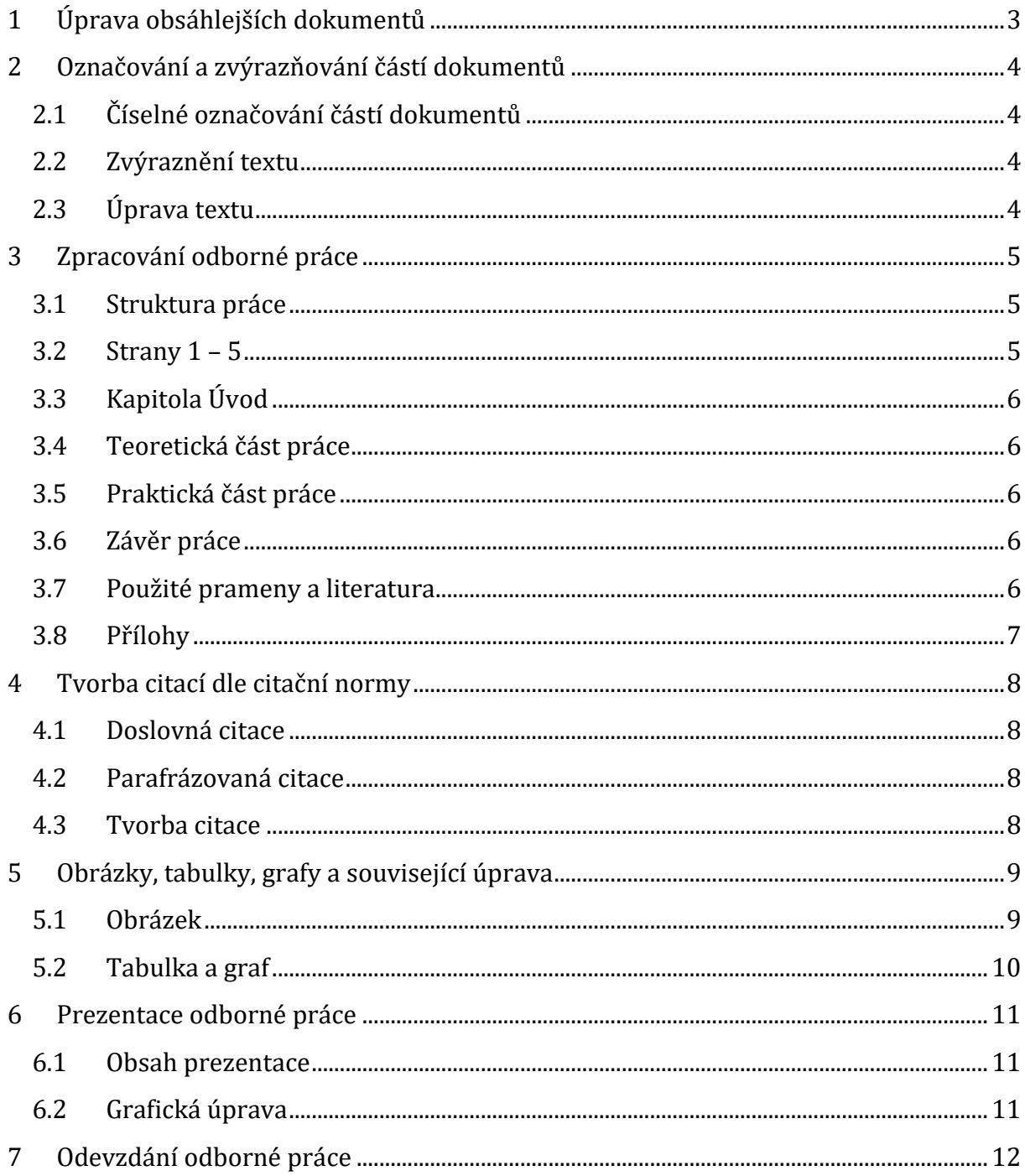

# <span id="page-2-0"></span>**1 Úprava obsáhlejších dokumentů**

- používat písmo Times New Roman
- základní text ve velikosti 12, nadpisy větší, avšak přiměřeně vzhledu dokumentu (např. velikost 24 nežádoucí)
- řádkování textu 1,5
- všechny odstavce začínají od levé svislice, mezi odstavci je mezera
- odstavec není jen jeden řádek!
- zarovnání textu vlevo, nebo do bloku
- okraje ze všech stran 2,5 cm
- na straně svázání musí být okraj větší *(záložka Rozložení stránky → Okraje → Vlastní okraje → U hřbetu – zvolit 1 cm, Umístění hřbetu vlevo, Použít na celý dokument)*
- číslování stránek dolní okraj stránky (nejčastěji uprostřed, ale může být i vpravo); **Číslování práce začíná kapitolou Úvod!!!**

# <span id="page-3-0"></span>**2 Označování a zvýrazňování částí dokumentů**

# <span id="page-3-1"></span>**2.1 Číselné označování částí dokumentů**

- hlavní kapitoly se označují arabskými číslicemi, **na jejich konci není tečka!**
- hlavní kapitola by vždy měla začínat na nové stránce
- podkapitoly se označují arabskými číslicemi, mezi nimi je tečka, za tečkou se nedělá mezera, za poslední číslicí není tečka – **např. 1.1.1**
- na každé úrovni se začíná jedničkou, mezi číselným označením a textem je větší mezera, např. 2 volné úhozy, nebo zvolit mezeru 0,6 – 0,7 cm
- pro číslování jednotlivých kapitol je vhodné použít v rámci Microsoft Word jednotlivé nadpisy, avšak maximálně do třetí úrovně (1.1.1)
- nadpisy se píší velkými písmeny, tučným tiskem, zvětšenou velikostí písma
- hlavní kapitola se píše písmem větším, pro podkapitoly se velikost zmenšuje (např. hlavní kapitola je velikostí 16, podkapitoly jsou 14, vlastní text 12)
- nad názvem kapitoly jsou 2 volné řádky (pokud nezačíná na začátku stránky), pod názvem kapitoly je 1 volný řádek (možno nastavit meziodstavcové mezery)
- mezi jednotlivými odstavci je volný řádek (nebo zvětšená meziodstavcová mezera)
- každý nadpis je ve stejné svislici jako text
- v celém dokumentu pro nadpisy použít stejný druh písma
- číslování stylů nadpisů je vhodné nastavit (nespletete se a slouží k automatickému vygenerování obsahu) *Formát→ Odrážky a číslování → Víceúrovňové*

# <span id="page-3-2"></span>**2.2 Zvýraznění textu**

- při použití výčtů je nad a pod výčtem volný řádek (oddělí se od vlastního textu), pokud jsou jednotlivé řádky výčtu delší, vynechává se volný řádek, nebo meziodstavcová mezera i mezi jednotlivými výčty
- lze používat zvýraznění např. odrážkami, písmeny malé abecedy, podtržením, změnou řezu písma (kurzíva, tučný tisk), změnou druhu písma

# <span id="page-3-3"></span>**2.3 Úprava textu**

- na konci řádku nesmí zůstat jednoslabičná předložka; číslo, když na druhém řádku je měrná jednotka; datum, když na dalším řádku je měsíc nebo rok
- stránka nesmí končit nadpisem, pokud by text pokračoval na další stránce

#### *Pozn.: jako ukázku je možné použít tento dokument.*

# <span id="page-4-0"></span>**3 Zpracování odborné práce**

## <span id="page-4-1"></span>**3.1 Struktura práce**

Struktura práce je v následujícím pořadí:

- titulní strana
- čestné prohlášení
- resumé
- klíčová slova
- $\bullet$  obsah
- úvod
- teoretická část
- praktická část
- závěr
- použité prameny a literatura
- přílohy (tato kapitola není povinná, záleží na charakteru práce)

Prvních 5 bodů je ke stažení na stránkách školy jako dokument Microsoft Word s názvem **Strany\_1-5**. Rozsah práce stanovuje vedoucí práce.

# <span id="page-4-2"></span>**3.2 Strany 1 – 5**

**Titulní strana** práce musí být totožná se stranou uvedenou v dokumentu na webových stránkách školy a nečísluje se.

**Čestným prohlášením** se autor zavazuje, že práci zpracovával sám, je nutné v tištěné verzi podepsat vlastní rukou. Tato strana se rovněž nečísluje.

**Resumé** shrnuje velmi stručně práci jako celek, mělo by zde být uvedeno téma, cíl práce a stručné shrnutí obsahu teoretické a praktické části práce. Na stejné straně následuje přeložení resumé do anglického jazyka. Stránka se opět nečísluje.

**Klíčová slova** charakterizují nejdůležitější pojmy práce, uvádějí se minimálně 3, oblíbený a používaný počet je 5. Stránka není číslovaná.

**Obsah** slouží k přehlednosti odborné práce. U obsahu je nutné uvádět stránkování kapitol (kromě kapitoly Přílohy, ta se nestránkuje). Stránky obsahu se nečíslují (je možné nastavit pomocí oddílů *(záložka Rozložení → Konce → Konce oddílů → Další stránka)*. Pro vytvoření obsahu je doporučeno používat jeho automatické generování *(záložka Reference → Obsah)*. *Jako ukázku je možné použít obsah tohoto dokumentu.*

#### <span id="page-5-0"></span>**3.3 Kapitola Úvod**

Úvod je vždy 1. kapitolou, rovněž u něj začíná číslování dokumentu (většinou stranou 6, pokud je obsah práce jen na jedné stránce). Rozsah je cca jedna A4. Úvod většinou obsahuje 4 odstavce, a to:

- 1. téma práce a např. důvod jeho volby
- 2. cíl práce
- 3. stručný obsah teoretické části práce
- 4. stručný obsah praktické části práce

#### <span id="page-5-1"></span>**3.4 Teoretická část práce**

Teoretická část obsahuje teoretické informace získané studiem odborné literatury, které je nutné řádně ocitovat v souladu s citační normou (viz kapitola citace).

#### <span id="page-5-2"></span>**3.5 Praktická část práce**

Praktická část práce představuje vlastní výzkum autora práce, "nějakou jeho přidanou hodnotu", např. dotazníkové šetření a jeho vyhodnocení, analýzu dat, modelové příklady apod.

## <span id="page-5-3"></span>**3.6 Závěr práce**

Rozsah závěru práce by měl být cca A4, kde autor podobně jako v úvodu uvádí téma a cíl práce a celkové shrnutí práce. Důraz je zde kladen na shrnutí výsledků praktické práce, kterými by měl autor dokázat, že cíl stanovený v úvodu práce byl splněn.

#### <span id="page-5-4"></span>**3.7 Použité prameny a literatura**

Použité prameny a literatura se v případě potřeby dělí na tištěné a elektronické zdroje. Zdroje musí být v souladu s citační normou (viz kapitola 4). Rovněž je žádoucí, aby zdroje byly seřazeny v abecedním pořadí).

# <span id="page-6-0"></span>**3.8 Přílohy**

Do příloh se vkládají například použité dotazníky, pomocné tabulky, formuláře apod. Stránky příloh se nečíslují. Nad každou přílohu by měl být vložen titulek.

# **Příloha 1: Dotazník**

# <span id="page-7-0"></span>**4 Tvorba citací dle citační normy**

V odborné práci, hlavně v její teoretické části, je nutné uvádět citace v souladu s citační normou ČSN ISO 690. Citace v práci mohou být dvojího charakteru, a to doslovné a parafrázované.

#### <span id="page-7-1"></span>**4.1 Doslovná citace**

Jedná se o doslovný přepis textu jiného autora, tzn. text jsme doslova opsali. Tato citace se značí na začátku a na konci uvozovkami a kurzívou.

Př. *"Bankéři byli v nedávných letech někdy charakterizováni jako parazité, kteří obchodují s bohatstvím, jež vytvořila práce druhých."*

#### <span id="page-7-2"></span>**4.2 Parafrázovaná citace**

Jedná se o volné vyjádření myšlenek a závěrů jiného autora, tzn. text jsme doslovně neopsali, ale nějak jsme ho přeformulovali, přetransformovali. Neoznačuje se uvozovkami ani kurzívou. **Těchto citací by měla být v práci většina!**

## <span id="page-7-3"></span>**4.3 Tvorba citace**

Dle výše uvedené citační normy je možné použít několik způsobů citování zdrojů, avšak autoři odborné práce na SPŠS a OA Kladno budou používat způsob **poznámek pod čarou!** Poznámka pod čarou se do dokumentu vloží za citovaný text (odstavec) v záložce **Reference → Vložit poznámku pod čarou**. Ta se vloží na konec stránky, automaticky je nastavena velikost písma 10, je vhodné font upravit tak, aby byl stejný jako u textu, **dále je nutné doplnit číslo stránky, ze které bylo čerpáno.**

Pomoci s tvorbou citace dle normy Vám může generátor citací, který naleznete na <https://www.citace.com/vytvorit-citaci>, kde už Vás jednotlivé položky k správně tvorbě navedou. Příklad je uveden na původním textu doslovné citace.

*"Bankéři byli v nedávných letech někdy charakterizováni jako parazité, kteří obchodují s bohatstvím, jež vytvořila práce druhých."<sup>1</sup>*

 $\overline{a}$ 1 *Kniha ekonomie*. Přeložil Michaela BUCHTELOVÁ, přeložil Zuzana HOCKOVÁ, přeložil Otakar VOCHOČ. Praha: Knižní klub, 2014. Universum (Knižní klub). ISBN 978-80-242-4498-3. s. 80.

# <span id="page-8-0"></span>**5 Obrázky, tabulky, grafy a související úprava**

V případě, že do práce budete vkládat obrázek, titulek či graf, je nutné, aby měl každý objekt titulek a byl řádně zazdrojován. Vložený objekt nesmí přesahovat nastavené okraje.

#### <span id="page-8-1"></span>**5.1 Obrázek**

Titulek se vkládá nad obrázek, nikoliv ručně, ale buď v záložce **Reference → Vložit titulek**, nebo při kurzoru na obrázku použijete pravé tlačítko myši a opět Vložit titulek. Formátování titulku můžete upravit tak, aby graficky zapadalo do Vaší práce. K titulku je nutné napsat, co obrázek představuje. Zdrojování obrázků se opět řídí citační normou. Na internetu najedete, stejně jako na citace textu, různé generátory, např.:<http://citace.dumy.cz/>

#### **Obrázek 1: Peníze**

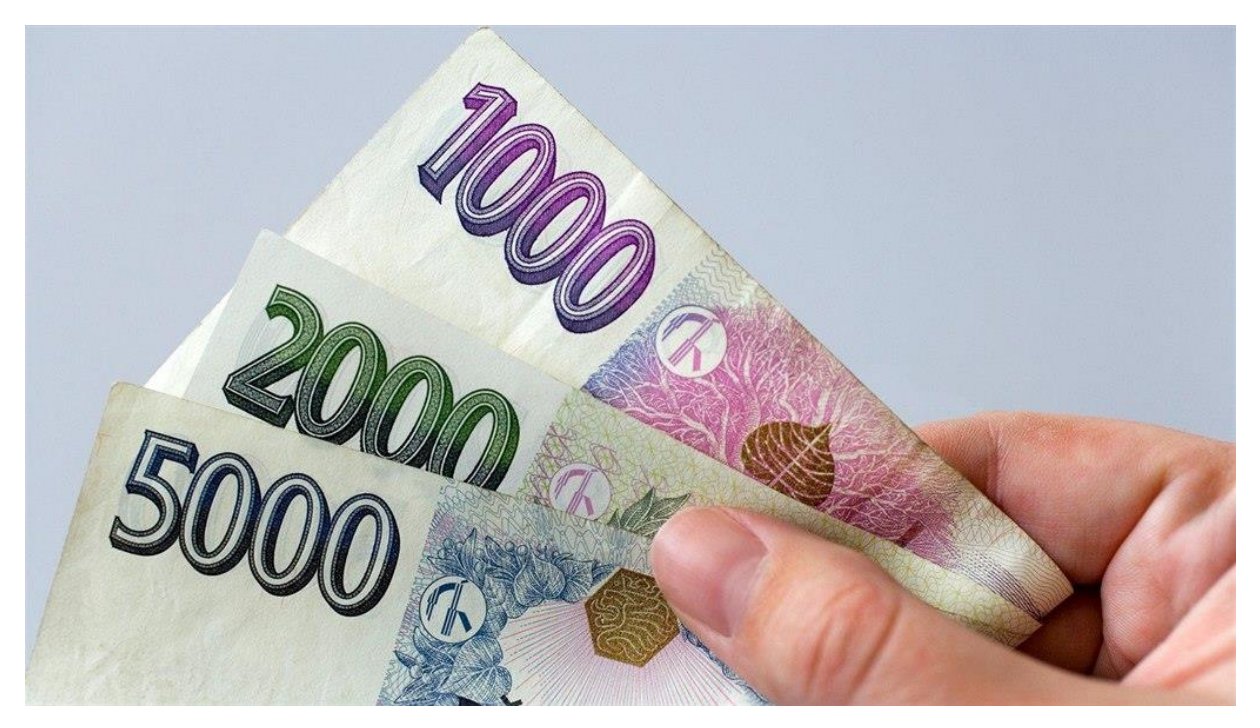

Zdroj: PROFIMEDIA.CZ. *iDNES.cz* [online]. [cit. 27.8.2019]. Dostupný na WWW: [https://www.idnes.cz/finance/banky-a-sporeni/bankomat-penize-vyber-roztrzitost-neodebrana](https://www.idnes.cz/finance/banky-a-sporeni/bankomat-penize-vyber-roztrzitost-neodebrana-hotovost-banky.A180509_092049_sporeni_sov)[hotovost-banky.A180509\\_092049\\_sporeni\\_sov](https://www.idnes.cz/finance/banky-a-sporeni/bankomat-penize-vyber-roztrzitost-neodebrana-hotovost-banky.A180509_092049_sporeni_sov)

## <span id="page-9-0"></span>**5.2 Tabulka a graf**

U tabulek a grafů je formální úprava velmi podobná, opět nad objektem musí být vložen titulek a pod objektem zdroj, ze kterého bylo čerpáno.

**U tabulek** dejte pozor na to, aby byla celá tabulka na jedné stránce. Pokud v rámci dokumentu není možné celistvost zajistit a tabulka sahá na druhou stránku, je nutné opět na druhou stránku vložit záhlaví tabulky.

**U grafů** nezapomeňte na název grafu nejen v titulku, ale i u grafu jako takového, rovněž na legendu.

V praktické části práce je vysoká pravděpodobnost vlastní tvorby tabulky či grafu. Pod objekt se poté píše **zdroj: Vlastní zpracování**.

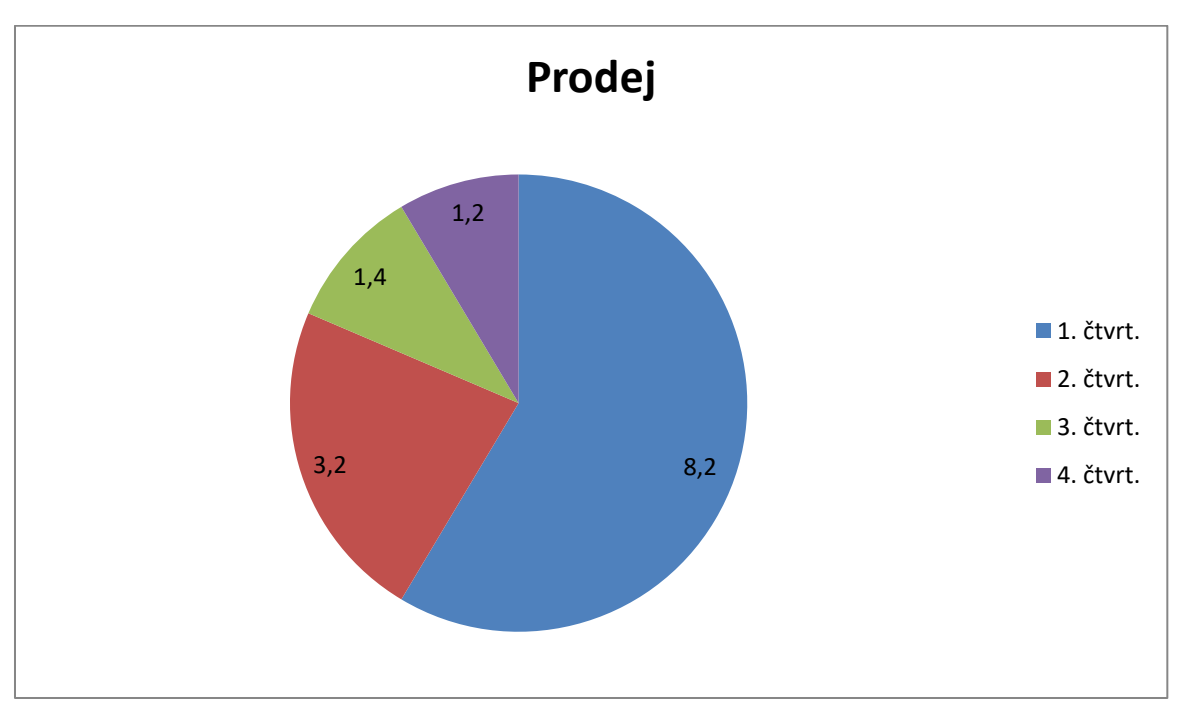

**Graf 1: Prodeje v 1. čtvrtletí**

Zdroj: Vlastní zpracování

# <span id="page-10-0"></span>**6 Prezentace odborné práce**

Prezentace sloužící k obhajobě odborné práce by měla trvat **maximálně 12 - 13 minut** (poté ještě odpovědi na 2 otázky od konzultanta) – přizpůsobte počet slidů!

## <span id="page-10-1"></span>**6.1 Obsah prezentace**

- 1. slide (titulní) jméno, název práce, škola, šk. rok, třída…
- 2. slide cíl práce
- Další teoretická část:
	- o ne celá, jen to důležité a zajímavé
	- o **jen body, o kterých budete hovořit, ne celé věty!**
- Následuje praktická část
	- o alespoň polovinu vymezeného času
	- o co jste dělal(a)
	- o časově není možné odprezentovat celou odbornou práci (Př*. "Z časových důvodů představím jen to, dle mého názoru, nejzajímavější, nejdůležitější…."*)
- Nezapomenout slide se závěrem
	- o k čemu jste došli, co jste zjistili

## <span id="page-10-2"></span>**6.2 Grafická úprava**

Záleží na autorovi, ale bylo by vhodné dodržet následující body:

- Nepřeplácat (zbytečně mnoho textu, barevných zvýraznění, obrázků…)
- Vkusnost
- Pozor na barvy (pozadí x písmo), ve třídě může svítit sluníčko, na projektoru mohou barvy vypadat trochu jinak

# <span id="page-11-0"></span>**7 Odevzdání odborné práce**

Odborná práce se odevzdává vedoucímu práce ve stanoveném termínu, a to v jednom výtisku v kroužkové vazbě (tisk práce může být oboustranný). Spolu s ní žáci odevzdávají prezentaci, a to prostřednictvím aplikace Teams.